Общество с ограниченной ответственностью «Восток» ЕГРПОУ 31230877 ИНН 312308704619 Свидетельство 03908774. 49087 Украина, г. Днепр, ул. Калиновая, 87.

Для перевода сканера штрих-кода в режим эмуляции COM-порта необходимо проделать следующие действия:

- Скачать драйвер эмуляции COM-порта с именем «Virtual serial port driver V1.20.zip»
- Распаковать содержимое архива в любую удобную вам папку.
- Перейти в эту папку.
- Найти там папку с именем «Virtual serial port -one key fix» и зайти в неё
- Найти в ней файл с именем «CDC Virtual serial port -one key fix.bat»

- Запустить его от имени администратора компьютера (правой кнопкой мыши кликнуть на файле, в выскочившем контекстном меню выбрать пункт «запуск от имени администратора»).

- Согласиться со всем предложенным.
- После установки сканером штрих-кода прочитать код " Emulation-COM "

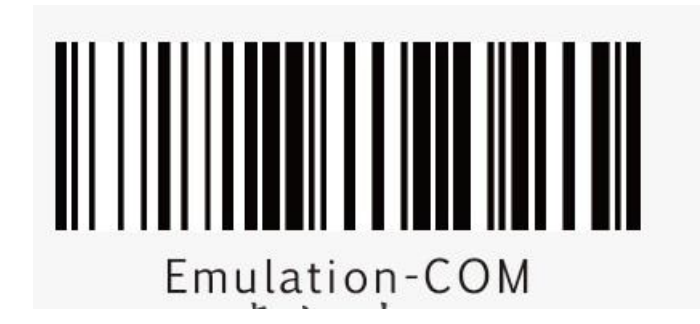

- Затем вытащить из компьютера и через несколько секунд вставить обратно USBприёмник сканера штрих-кода.

Для возврата обратно в режим «эмуляции клавиатуры» прочитать код "HID Keyboard USB":

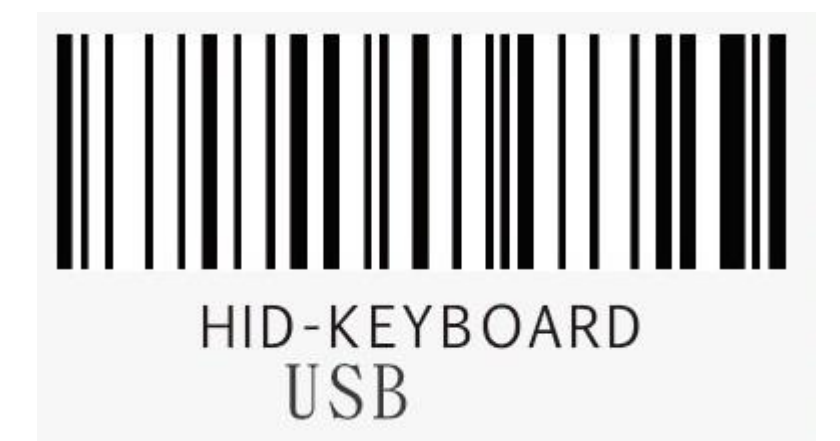

067 622-06-91 095 470-65-11 www.vostok.dp.ua vostok@pkf.dp.ua